## Hadoop Setup

In order to use HadoopUnit (described in [Sect. 3.3.3](http://dx.doi.org/10.1007/978-3-642-32122-1_3)), a Hadoop cluster needs to be setup. This cluster can be setup manually with physical machines in a local environment, or in the cloud. Creating a Hadoop cluster in a local setting can be time consuming since the necessary software needs to be installed on all the machines manually. The benefit of configuring a Hadoop cluster in the cloud is that the process is automated. One machine is customized with all the necessary software and this customized machine image can be used to launch a cluster of N nodes.

Amazon AWS, mentioned in [Sect. 1.2.2](http://dx.doi.org/10.1007/978-3-642-32122-1_1) is an example of a cloud environment where HadoopUnit can be setup to execute test cases in the cloud. One tangible benefit to using Amazon as the cloud provider is that it has support for Hadoop. Hadoop also provides pre-built scripts to launch a cluster on Amazon EC2 specifically.

The next two sections describe how a Hadoop cluster is setup in a local environment and in the cloud on Amazon EC2 to conduct the case studies described in [Chap. 4.](http://dx.doi.org/10.1007/978-3-642-32122-1_4)

#### 1 Cluster

A local test execution environment was setup in a Hadoop cluster of 13 machines to measure its performance. The cluster consisted of 13 virtual machines hosted on one physical server (the server used for the single machine described in [Chap. 4\)](http://dx.doi.org/10.1007/978-3-642-32122-1_4). The master node does not usually function as the slave node (other than with installations that has only 1 or 2 machines). Therefore, this cluster offered 12 nodes of actual computation; the 13th node did not participate in the concurrent execution with HadoopUnit. The Hadoop cluster was created manually; no automated scripts were used for the setup.

Hadoop: A working installation of Java version 1.6 was used. Java needed to be installed on all 13 machines. One machine was randomly selected to be the master and the rest to be slaves. The master requires SSH access to manage its slave nodes. Therefore, SSH needs to be configured with shared keys (public/ private key) on all the nodes so that they can communicate with the master via a password-less SSH login. This was achieved by adding the public key of the master to all the slave nodes (on.ssh/authorized keys file).

Hadoop was installed manually and the environment variables such as JAVA and HADOOP\_HOME were set on all the machines. The master and slaves were listed in the configuration file. Other configurations, such as the directory where Hadoop will store its data files, the network ports it listens to, and so on were also made.

Environment variables such as JAVA, HADOOP\_HOME, HADOOP\_DIR, and HADOOP SLAVES were set in the configuration files for all the machines. These configurations are necessary for Hadoop cluster setup and the details can be found in Hadoop documentation [53, 132].

HDFS: Once configured, HDFS needs to be formatted. It is necessary to do this for the first time a Hadoop cluster is setup by running the command /bin/hadoop namenode -format. After formatting the namenode, HDFS daemons were started by running the command */bin/start-all.sh* on the namenode (master). This starts up HDFS with the namenode on the master and datanodes on the slave machines listed in the conf/slaves file. This will also start jobtracker running on the master and tasktrackers running on the slaves. At this point, a Hadoop cluster is setup where jobs can be distributed among multiple slave machines.

HadoopUnit: Once the Hadoop cluster is setup, HadoopUnit is installed on the master node. Jobs can be submitted and monitored using the command line or the Web UI [[1](#page-2-0)6]. Fig. 1 shows the Web UI to submit test cases to be executed concurrently. The information submitted through this Web UI include the project name, the location of a build file, and the target in the build file that needs to be executed. For example, in Fig. 1 [th](#page-2-0)e name of the project given by the user is hadoop\_test\_cases indicating that the test cases for Hadoop will be executed using HadoopUnit. The location of the build file on the master node, and the target of the build file called RunHadoopTests. This target contains the location where the test cases and other libraries that the test cases need.

Figure [2](#page-2-0) shows the master node of the cluster and progress of the job. It shows that there are 12 nodes with a maximum capacity of 24 maps. Within Hadoop, a map task is a process run on one of its nodes; therefore the total number of concurrent processes would be equal to the number of map tasks per node multiplied by the number of nodes. Although each node is assigned the same number of map tasks to execute concurrently, it does not mean that each node will run the same amount of map tasks all the time. It may run up to the number of map task assigned. The current running job is also shown in this figure.

<span id="page-2-0"></span>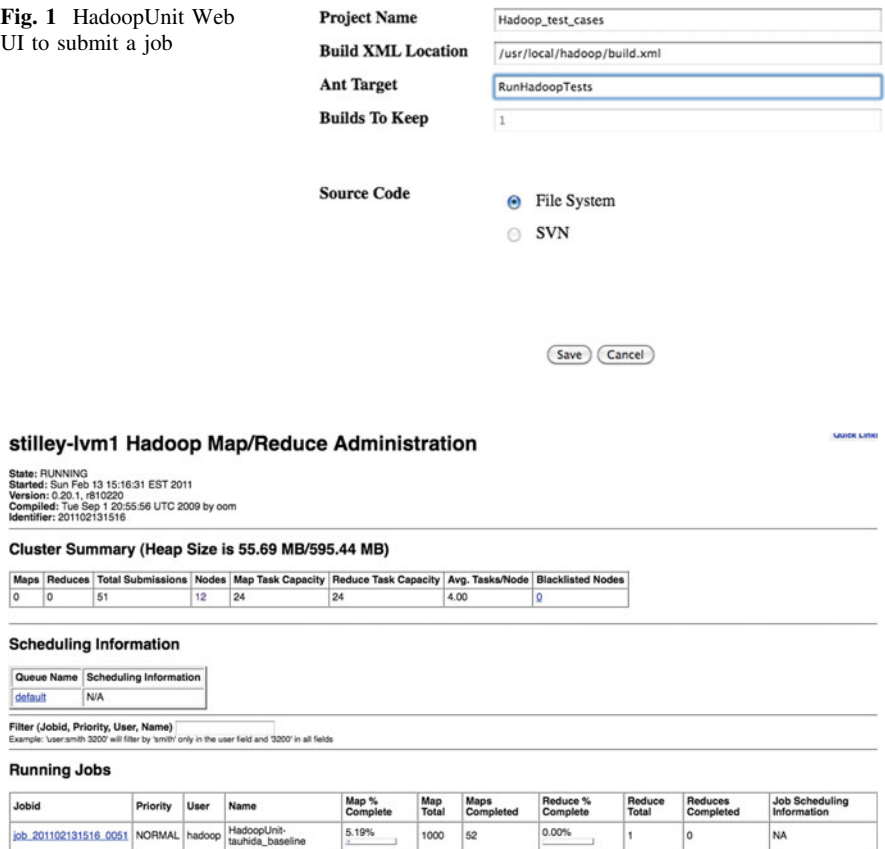

Fig. 2 Web UI to view the progress of jobs

### 2 Cloud

A Hadoop cluster was setup on EC2 to use HadoopUnit in the cloud. In order to create a Hadoop cluster on EC2, a custom image needs to be created, configured, and the custom image can be used to launch the Hadoop cluster. The configuration scripts are provided as part of the Hadoop distribution. They were modified here to meet our individual requirements.

- 1. Create a custom image
- 2. Launch a cluster of N nodes configured with custom image

Hadoop-ec2 create-image

<span id="page-3-0"></span>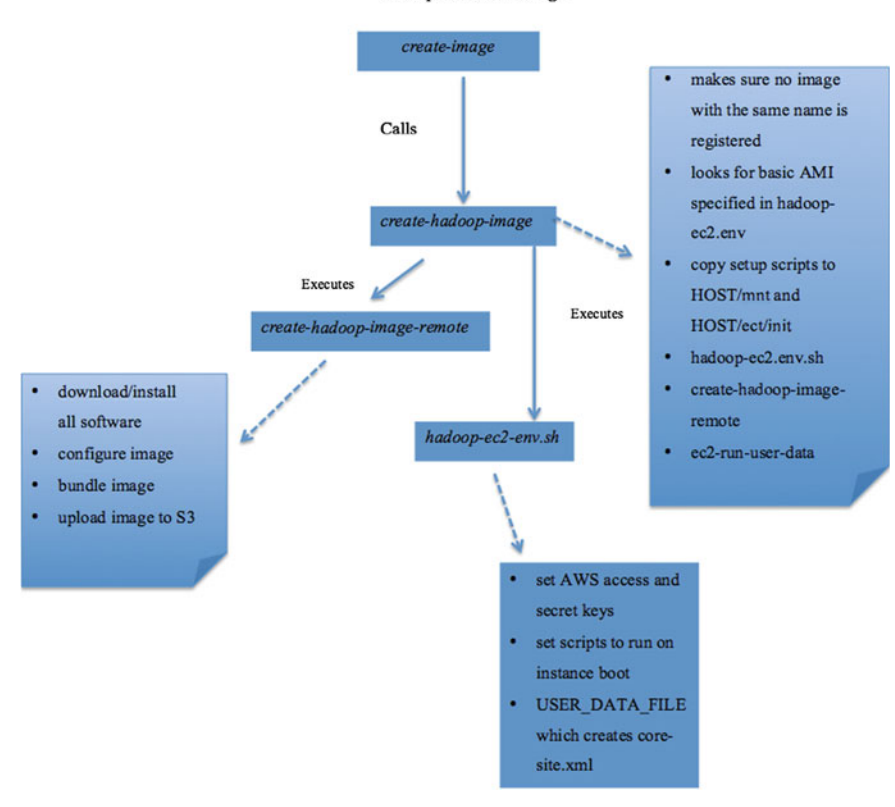

Fig. 3 Steps to creating a custom image on EC2

#### 2.1 Create A Custom Image

In order to setup HadoopUnit in the cloud, Amazon's storage service S3 and compute service EC2 were used. Amazon also provides a newer Web service called Elastic MapReduce, but it was found that it supports Hadoop version 18 and HadoopUnit was developed using the Hadoop version 20 API. Therefore, a custom image needed to be built with Hadoop 20. There are also benefits to using a custom image for the flexibility it provides. The custom image could be built using any software and dependencies necessary for testing purposes, saved and used to launch as many machines as needed at a later time.

Hadoop provides a set of scripts that can be used to create EC2 custom images. These scripts are located in hadoop/src/contrib/ec2/bin folder. The main scripts that are needed include:

Hadoop-ec2 launch-cluster mycluster 5

<span id="page-4-0"></span>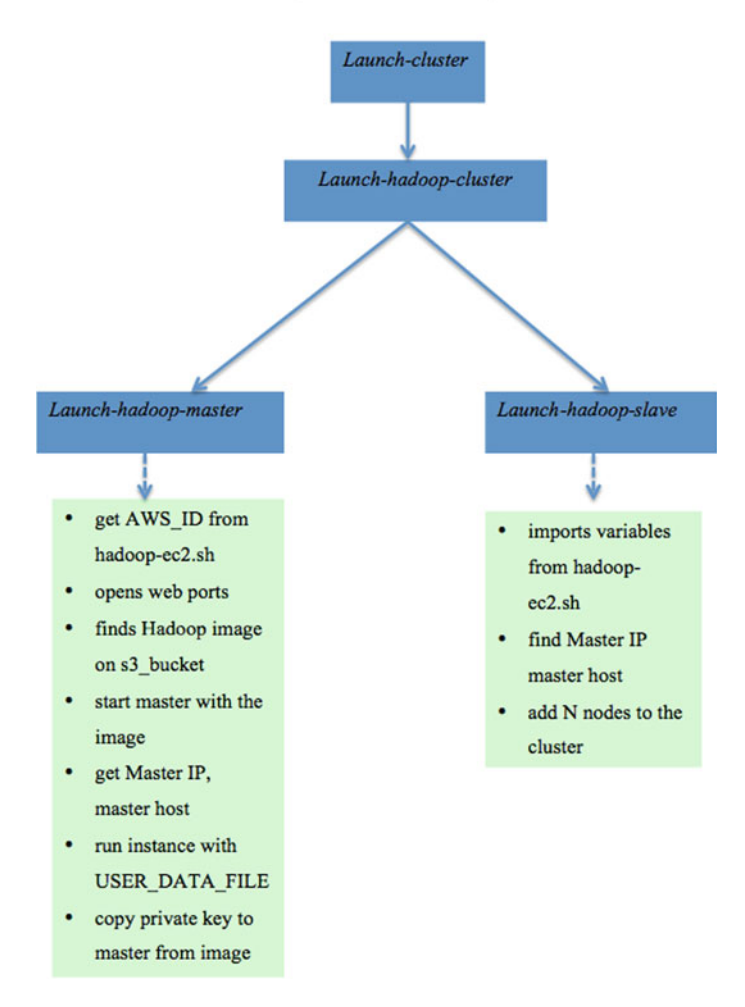

Fig. 4 Steps to launching a Hadoop cluster in EC2

- hadoop-ec2-env.sh: This script is used to set information such as Amazon access key, secret key, S3 bucket names, base machine image to use, and other environment variables.
- create-hadoop-image-remote: This script allows one to specify the software and dependencies that are needed to create an image. For example, for this research, software such as Java, Ant, Hadoop 0.20.0, HadoopUnit, GCC, MPFR, GMP, Dejagnu, Tcl, Expect (and many others) were pre-installed. For simplicity, all the necessary software were uploaded to S3 and transferred to the image from S3. This script was also used to configure the image. For example,

<span id="page-5-0"></span>

| <b>Navigation</b>                                                                                                    | <b>My Instances</b>      |                  |                                                     |             |      |                  |                      |                                      |        |                                                  |                                                        |     |   |
|----------------------------------------------------------------------------------------------------|--------------------------|------------------|-----------------------------------------------------|-------------|------|------------------|----------------------|--------------------------------------|--------|--------------------------------------------------|--------------------------------------------------------|-----|---|
| Region:                                                                                                    | <b>B</b> Launch Instance | Instance Actions |                                                     |             |      |                  |                      |                                      |        | <b>B</b> ShowNide <b>C</b> Refresh <b>C</b> Help |                                                        |     |   |
| 围<br>US East (Virginia) ·                                                                                                 | Viewing: All Instances   |                  | m<br>All Instance Types                             |             |      |                  |                      |                                      |        |                                                  | $\vert \zeta \vert \leqslant 1$ to 50 of 101 Instances | > 1 |   |
| > EC2 Dashboard                                                                                                    | Name                     | Instance         | AMI ID                                              | Root Device | Type | <b>Status</b>    |                      | Private DNS Security Groi Monitoring |        |                                                  | Virtualization Placement Group                         |     |   |
| <b>INSTANCES</b>                                                                                                    | M                        |                  | 1-28cb534' ami-de54a7b1 instance-store m1.small     |             |      | <b>O</b> running |                      | ip-10-212-83-; apr10-master          | basic  | paravirtual                                      |                                                        |     |   |
| > Instances<br>> Spot Requests<br>> Reserved Instances                                                                    | O                        |                  | ill i-c8cc54a) ami-de54a7b7 instance-store m1.small |             |      | <b>O</b> running | ip-10-196-110 apr10  |                                      | basic  | paravirtual                                      |                                                        |     |   |
|                                                                                                    | $\qquad \qquad \Box$     |                  | i-o6cc54a1 ami-de54a7b1 instance-store m1.small     |             |      | <b>O</b> running | ip-10-116-226 apr10  |                                      | basic  | paravirtual                                      |                                                        |     |   |
|                                                                                                    | O                        |                  | ill i-o4cc54al ami-de54a7b7 instance-store m1.small |             |      | <b>O</b> running | ip-10-114-225 apr10  |                                      | basic  | paravirtual                                      |                                                        |     |   |
| IMAGES                                                                                                    | O                        |                  | -Cloc54al ami-de54a7b) instance-store m1.small      |             |      | <b>O</b> running | ip-10-212-137 apr10  |                                      | basic  | paravirtual                                      |                                                        |     |   |
| > AMIs<br><b>&gt; Bundle Tasks</b><br>ELASTIC BLOCK STORE                                                                 | e                        |                  | ill i-c0cc54af ami-de54a7b7 instance-store m1.small |             |      | <b>O</b> running | ip-10-118-119 apr10  |                                      | basic  | paravirtual                                      |                                                        |     |   |
|                                                                                                    | O                        |                  | ill i-decc54b' ami-de54a7b1 instance-store m1.small |             |      | <b>O</b> running | ip-10-114-9-1! apr10 |                                      | basic  | paravirtual                                      |                                                        |     |   |
| > Volumes                                                                                                    | $\qquad \qquad \Box$     |                  | idccc54b) ami-de54a7b7 instance-store m1.small      |             |      | <b>O</b> running | ip-10-118-19-1 apr10 |                                      | basic  | paravirtual                                      |                                                        |     |   |
| <b>Snapshots</b>                                                                                                    | O                        |                  | ill-dacc54bl ami-de54a7b1 instance-store m1.small   |             |      | <b>O</b> running | ip-10-85-66-1/ apr10 |                                      | basic  | paravirtual                                      |                                                        |     |   |
| NETWORKING & SECURITY                                                                                                    | e                        |                  | i-d8cc54b' ami-de54a7b7 instance-store m1.small     |             |      | <b>O</b> running | ip-10-98-93-2 apr10  |                                      | basic  | paravirtual                                      |                                                        |     |   |
| <b>&gt; Security Groups</b><br><b>Flastic IPs</b><br><b>&gt; Placement Groups</b><br>> Load Balancers<br><b>Key Pairs</b> | Root Device Type:        |                  | instance-store                                      |             |      |                  |                      |                                      |        |                                                  |                                                        |     |   |
|                                                                                                    | Block Devices:           |                  | N/A - Instance Store                                |             |      |                  |                      |                                      |        |                                                  |                                                        |     |   |
|                                                                                                    | Tenancy:                 |                  | default                                             |             |      |                  | Lifecycle:           |                                      | normal |                                                  |                                                        |     |   |
|                                                                                                    | Public DNS:              |                  | ec2-50-17-176-223.compute-1.amazonaws.com           |             |      |                  |                      |                                      |        |                                                  |                                                        |     |   |
|                                                                                                    | <b>Private DNS:</b>      |                  | ip-10-212-83-224.ec2.internal                       |             |      |                  |                      |                                      |        |                                                  |                                                        |     |   |
|                                                                                                    | Private IP Address:      |                  | 10.212.83.224                                       |             |      |                  |                      |                                      |        |                                                  |                                                        |     | × |
|                                                                                                    | <b>Launch Time:</b>      |                  | 2011-04-10 10:46 EST                                |             |      |                  |                      |                                      |        |                                                  |                                                        |     |   |

Fig. 5 AWS console showing machines launched

configurations of Hadoop, HadoopUnit, setting environment variables were all done using this script. Once the image is created, it is bundled and uploaded to S3. When a cluster is launched, the launch-cluster scripts looks at S3 for the image and use it to launch the cluster.

• hadoop-ec2-init-remote.sh: This script is used to setup the HDFS and MapReduce environment for the cluster.

Once the scripts were setup, to create the image the hadoop-ec2 create-image command was executed from hadoop/src/contrib/ec2/bin folder. F[ig.](#page-3-0) 3 shows how the different commands work together to create a custom image.

#### 2.2 Launch an n-Node Cluster with Custom Image

Once the custom image is created, the next step is to use this image to launch a Hadoop cluster of N nodes. This can be done using the command hadoop-ec2 launch-cluster mycluster 5, where launch-cluster is a script that calls launchhadoop-cluster, which in turn calls launch-hadoop-master and launch-hadoop slave scripts. The *launch-hadoop-master* script does the following:

- Gets AWS ID from Hadoop-env.sh, which is located in the hadoop/conf folder and makes sure that the correct AWS ID is used
- Opens Web ports to monitor jobs using Web UI
- Finds Hadoop image on S3
- Starts an instance using the image and starts master (runs namenode deamon)
- Gets master IP and master host names
- Copies private key to the master

The launch-hadoop-slave script launches the slaves. This script imports variables to set the environment variables from the hadoop-ec2-env.sh file. It then adds N nodes to the cluster. Slaves are started after the master, and are told its address by sending a modified copy of hadoop-ec2-init-remote file that sets the MASTER HOST variable. A node knows if it is the master or not by inspecting the security group name. If it is the master then it retrieves its address using instance data. Fig. 4 [ill](#page-4-0)ustrates the steps to launching a cluster in EC2.

Once the Hadoop cluster is launched on EC2, HadoopUnit can be installed and used to execute test cases concurrently. Fig. [5](#page-5-0) shows the AWS console where user can see the launched machines. It can be used to view progress of the job. Once the machines are launched, the IP of the master node can be acquired to log on to the master to run jobs using HadoopUnit.

# Transforming GCC Test Cases

This section describes how GCC test cases were transformed to JUnitWrapper. A wrapper around the GCC test cases was used so they structurally look like JUnit test cases. Wrapping was used for the GCC test cases to keep the core functionality of GCC intact but have a way to work with HadoopUnit's Web interface.

A list of all the test cases that needs a wrapper was obtained. This was extracted using a shell script ([Sect. 4.2.3](http://dx.doi.org/10.1007/978-3-642-32122-1_4)). This list of test cases was saved in a text file, which becomes the input to the JUnitWrapper program. Each of the input command lines consists of a "expect" file (similar to a Test Class in JUnit) and a test file (similar to an unit test).

The JUnitWrapper consists of two main classes named ToCreate() and ToParent(). The user executes ToCreate with two parameters: an input file that contains a list if the test cases (e.g. commands.txt), and secondly a jar extension output filename (e.g. myGCCTests.jar). Then, the ToCreate class works as follows:

- It creates a Java JUnit source file by:
	- 1. Initiating a set of strings to hold all the JUnit class file names
	- the input file with the commands (command.txt) line by line • Reading the input file with the commands (command.txt) line by lineReading
	- When an expect file that doesn't exist in the set of class file names is found, it creates a JUnit java source class with the heading that determines the libraries and the class name. In addition, it adds the name of the class to the set that holds the JUnit class file names.
	- It adds the GCC unit test, now wrapped as a JUnit test, to the java source file.
- When an expect file that exists in the set of class file names is found, it adds a footer that closes the JUnit java source class. In addition, it removes the class file name from the set.
- 2. It copies the ToParent java source file to a temp output folder that holds all the wrapped java source files
- 3. It copies an ant build.xml to the temp output folder in order to allow compilation of the java JUnit source files
- 4. It then creates an shell script in the temp output folder that runs ''ant'' in order to compile the java files into class files
- 5. It executes the shell scripts. Thus, class files are created from the wrapped JUnit java files
- 6. It creates the jar file containing the JUnit Wrapped Source files, the JUnit Wrapped Class files, and the ToParent java and class files. The name of this jar file is the name specified at the execution of the program.
- In order to use the JUnit wrapper, users need to:
	- 1. Create an input file with a list of command lines to be executed in the format  $<<$ CLAS\_NAME $>>$  @ COMMAND
	- 2. Place the file in the same folder as the ToCreate class file.
	- 3. Make sure that in the folder where ToCreate.class is located, there is a folder called ''src'' with the ToParent.java, and buildWrapper.xml
	- 4. Make sure the in the folder where ToCreate.class is located, there are no more files other than ToCreate.class, the src folder, and the input file
	- 5. From the command line, execute ''java ToCreate inputFile.txt my\_output.jar''

The output of the program is a jar file with all the wrapper classes to be executed on the cloud. For the jar file, there will be one wrapper class for each "expect" file.

Once this is done, GCC test cases wrapped around JUnit (or with the help of JUnit framework) can be executed as follows:

1. A build file is created that is used for the input/outut of the test cases. It looks as follows (Fig. 1):

```
<?xmlversion="1.0"?>
<project name="gcc testcases" default="RunGcc"
basedir=".">
<property name="testclasses.dir" value="${basedir}/gcc-
4.4.1/lunitWrapper/classes"/>
<property name="lib.dir" value="/usr/local/hadoop/lib"/>
<property name="test.excludes" value="ToParent.class"/>
<path id="hu.test.path">
<pathelement location="${testclasses.dir}/tree.jar"/>
<pathelement location="${lib.dir}/junit-4.5.jar"/>
<pathelement path="${lib.dir}/ant.jar"/>
<pathelement path="${lib.dir}/ant-launcher.jar"/>
<pathelement path="${lib.dir}/ant-junit.jar"/>
</path><target name="RunGcc" description="Run main tests">
<taskdef name="hadoopUnit"
classname="org.apache.hadoop.ant.unit.HadoopUnitTask"/>
<hadoopUnit classpathref="hu.test.path" taskspermap="1"
parallel="false">
<batchtest>
<fileset dir="${testclasses.dir}"
excludes="${test.excludes}"/>
</batchtest>
</hadoopUnit>
\lt/target>
</project>
```
Fig. 1 Build file for GCC JUnit test cases

2. The WebUI can be used to submit the job and run the test cases.

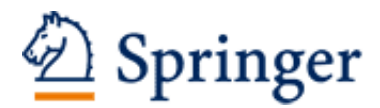

http://www.springer.com/978-3-642-32121-4

Software Testing in the Cloud Migration and Execution Tilley, S.; Parveen, T. 2012, XV, 103 p. 40 illus., Softcover ISBN: 978-3-642-32121-4